# meliconi.

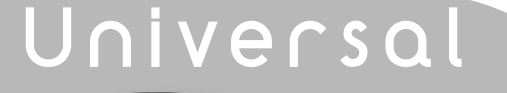

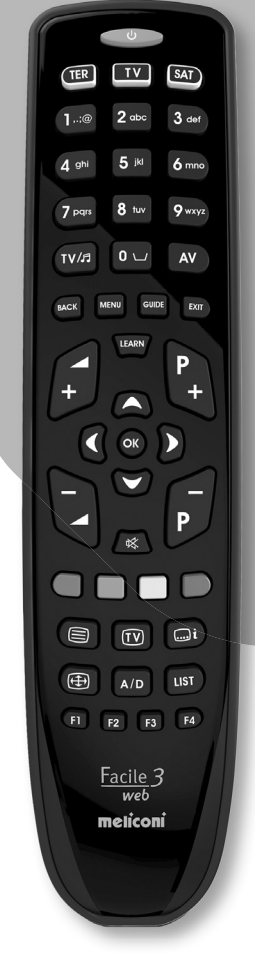

*Mode d'emploi*

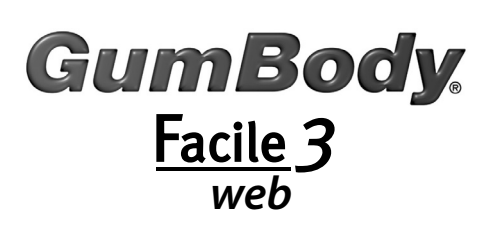

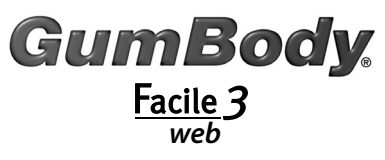

# *Nous vous remercions d'avoir choisi une télécommande Meliconi.*

#### *Conservez cette notice pour d'éventuelles consultations ultérieures.*

La télécommande **Facile 3 web** permet de remplacer jusqu'à 3 télécommandes pour **TV - SAT** (décodeur satellite) - **TER** (décodeur TNT) et TV BOX - Câble (la recherche manuelle des codes n'est pas disponible pour ces derniers). Grâce à la fonction **AUDIO-UPDATE**, la télécommande peut aussi être connectée à un **ordinateur** par le câble fourni afin de télécharger les informations nécessaires à la configuration. De plus, la **Facile 3 web** permet, grâce à la fonction **LEARN**, d'apprendre les signaux infrarouge de télécommandes d'origine ne figurant pas dans la banque de données, ou d'affecter sur les touches fonction **F1 - F2 - F3 - F4** ou toute autre touche du clavier des fonctions secondaires.

Cette télécommande est pourvue d'une mémoire permanente, elle ne perd pas les programmations même sans les piles. Sa forme ergonomique et le corps en caoutchouc souple favorisent la prise en main et protègent la télécommande des chocs et des chutes.

**ATTENTION :** La télécommande ne doit jamais être exposée à quelle que source de chaleur excessive que ce soit.

#### **TOUCHES ET FONCTIONS** Les fonctions des touches décrites ci-après ne sont disponibles que si elles sont prévues sur votre appareil. **ON/OFF** arrêt et, dans certains cas, mise en marche de l'appareil Touches de sélection de l'appareil à **TER**  $TV$  $SAT$ commander.  $\overline{3}$  $6<sub>ma</sub>$ Clavier numérique Sélection d'un terminal d'entrée externe  $9$  wxyz Sélection TV ou radio numérique Touches réservées au décodeur AM Touche d'activation de la fonction **LEARN**, elle s'éclaire pendant l'acquisition des Touches de navigation dans le **MENU** commandes et lors de leur transmission Б Confirmation d'un choix Contrôle du volume du son **+/–** Sélection du programme suivant P+ ou précédent **P– MUTE** coupe et rétablit le son D Fonctions de **fastext** ou sélection des sousmenus à l'aide des couleurs Touches de commande du **TÉLÉTEXTE** E Sélection analogique/ numérique  $\bigoplus$  $L15T$ Affichage de la liste des programmes  $F1$ Touches de personnalisation pour l'utilisateur permettant de mémoriser des commandes supplémentaires et Facile 3 d'y d'accéder directement web meliconi

#### *Avant d'utiliser la télécommande, insérez les piles et programmez-la.*

#### **MISE EN PLACE DES PILES**

La télécommande requiert 2 piles neuves **AAA/LR03** alcalines de 1,5 V. Insérez-les tel qu'illustré.

Maintenez appuyée une touche numérique et vérifiez que le voyant rouge reste éclairé en continu jusqu'au relâchement de cette dernière : si le voyant clignote cela signifie que les piles sont usagées et vous devez impérativement les remplacer.

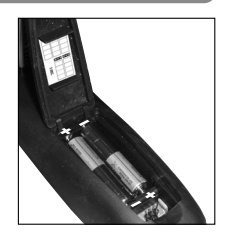

**Il est conseillé de ne pas laisser des piles usagées dans la télécommande, celles-ci pourraient couler et l'endommager**

#### **PROGRAMMATION DU CODE**

La télécommande **Facile 3 web** est une télécommande universelle dont la mémoire contient les données de très nombreux appareils de différentes marques disponibles sur le marché.

À chaque appareil original est associé un **code particulier**, à utiliser pour la programmation de la télécommande. Pour utiliser la **Facile 3 web** il est *indispensable* d'entrer un code spécifique pour chaque appareil devant être commandé.

Pour trouver le bon code et le programmer sur la télécommande, utilisez l'une des méthodes ci-après :

**A)** - INTERNET (conseillée)

**B)** - TÉLÉPHONE PORTABLE (SMS)

**C)** - RECHERCHE MANUELLE *(uniquement pour les appareils TV, décodeurs satellite et TNT)*

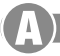

# **RECHERCHE DES CODES VIA INTERNET**

Si vous disposez d'une connexion Internet, veuillez suivre le guide en ligne sur le site www.meliconi.fr/guide afin de trouver les codes adéquates que vous programmerez ensuite sur la télécommande en suivant la procédure "**SAISIE DIRECTE DU CODE"**.

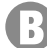

# **RÉCEPTION DES CODES SUR TÉLÉPHONE PORTABLE**

*(Ce service est gratuit, seul le coût lié à l'envoi d'un SMS à l'étranger vous sera facturé,*  selon les tarifications de votre opérateur téléphonique)

À défaut de connexion Internet, Meliconi permet désormais de recevoir les codes de programmation de la télécommande directement sur un téléphone portable.

Pour cela, il suffit d'envoyer au numéro 0039 345 7518893 un SMS composé comme suit :

#### **3A, Type, Marque, Modèle**

- **-** [Type] = indiquez l'appareil à commander en utilisant l'une des abréviations ci-après : **TV** (téléviseur) ou **SAT** (décodeur Satellite) ou **TER** (décodeur TNT) ou **AUX** (TV BOX - Câble).
- **-** [Marque] = indiquez la marque de l'appareil à commander.
- [Modèle] = indiquez le modèle de ce dernier.

**Exemple : 3A, TV, PHILIPS, 32PFL3614** (si vous ne connaissez pas le modèle, n'écrivez rien après la marque) Après avoir reçu la liste des codes par **SMS**, programmez sur la télécommande le premier code tel que décrit au paragraphe "**SAISIE DIRECTE DU CODE"**.

Placez-vous avec la télécommande **MELICONI** devant l'appareil allumé et **appuyez** sur la touche **OFF** .

Si l'appareil **ne s'éteint pas**, programmez sur la télécommande le code suivant de la liste **SMS** que vous avez reçue. Dès que l'appareil réagit, vérifiez si les autres touches fonctionnent elles aussi correctement ; si c'est le cas, la **télécommande est prête à être utilisée**.

Dans le cas contraire, il se peut que le code trouvé ne soit pas le bon, mais celui d'un appareil très ressemblant ; **ignorez** alors la liste **SMS** et consultez le paragraphe **RECHERCHE MANUELLE** pour trouver un code plus approprié, uniquement pour les appareils TV, décodeurs satellite et TNT.

*REMARQUE : L'absence de réception de SMS sur le téléphone portable, ou l'indication "ERROR / NO*  **CODE**<sup>"</sup> signifie que le système n'est pas parvenu à traiter les données ; ne pas réessayer mais utiliser *exclusivement la RECHERCHE MANUELLE ou contacter le Service Assistance Téléphonique de Meliconi France au 0 825 099 085* (0,15€TTC/min).

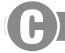

# **PROGRAMMATION PAR RECHERCHE MANUELLE**

*(à n'effectuer que si le code spécifi que de programmation n'a pas pu être* **trouvé***, uniquement pour les appareils : TV, décodeurs satellite et TNT)* 

- **1. Allumez** l'appareil à programmer et sélectionnez un programme
- **2. Maintenez appuyée** (6 secondes environ) la touche de sélection du dispositif correspondant à l'appareil dont le code doit être recherché jusqu'à ce que le voyant clignote.
- **3. Relâchez** alors la touche, **dirigez** la télécommande vers l'appareil puis pressez et relâchez lentement plusieurs fois la touche **ON/OFF** jusqu'à ce que l'appareil réagisse correctement à la commande transmise (il peut être nécessaire de presser la touche plusieurs dizaines de fois).
- **4.** Quand l'appareil réagit correctement, **appuyez** sur la touche **OK**. Trois clignotements longs indiquent alors que l'opération s'est **correctement** terminée.

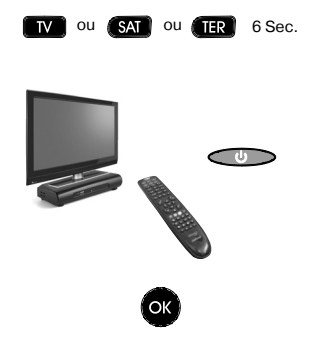

#### *VÉRIFICATION*

Vérifiez que les autres touches correspondent bien aux fonctions de la télécommande d'origine et si ce n'est *pas le cas, il se peut que le code trouvé ne soit pas le bon, mais celui d'un appareil très ressemblant ; répétez alors la procédure.* 

*Si la recherche manuelle du code est menée à bien, il est conseillé d'extraire le code utilisé en suivant la procédure VISUALISATION CODE UTILISÉ et de le noter à l'intérieur du couvercle du compartiment des piles.*

*REMARQUE : Lors de l'opération de recherche, le voyant cesse de clignoter et la télécommande quitte le mode programmation dans les cas ci-après :*

*• Si pendant 12 secondes la touche indiquée n'est pas pressée ou si l'on presse une touche différente.* 

- *Si la liste des codes à rechercher est terminée ; dans ce cas, connectez-vous au site www.meliconi.fr ou*
- *contactez le Service Assistance Téléphonique de Meliconi France au 0 825 099 085* (0,15€TTC/min)*.*

#### **SAISIE DIRECTE DU CODE**

*(Utilisez cette procédure uniquement si vous connaissez le code de programmation, pour les appareils TV BOX et Câble utilisez les touches SAT ou TER).*

- **1. Maintenez appuyée** (6 secondes environ) la touche de sélection du dispositif correspondant à l'appareil dont le code doit être saisi jusqu'à ce que le voyant clignote.
- **2.** Dès que le voyant **clignote**, relâchez la touche et saisissez immédiatement le code spécifique préalablement trouvé, (ex. 1306).
- $3<sub>def</sub>$  $\lceil 0 - \rceil$  $16<sub>mn</sub>$ ີ 1 ..⊚ |

ou SAT ou **IER** 6 Sec.

**3. Trois clignotements longs** indiquent alors une programmation correcte.

Si tel n'est pas le cas, répétez la procédure. Un nouvel échec de la procédure signifie que le code *indiqué n'est pas présent dans la télécommande et il est alors nécessaire de le télécharger par INTERNET en suivant la procédure indiquée au paragraphe ci-après.*

# **MISE À JOUR PAR CÂBLE AUDIO**

**Connectez** la télécommande à un **ordinateur** avec connexion Internet à l'aide du câble audio fourni dans l'emballage. Procédez de la façon suivante :

- **1. Ouvrez** le compartiment des piles de la télécommande.
- **2. Raccordez** l'extrémité plate du câble **(A)** au connecteur à trois picots **J1** situé sous le logement des piles **(B)**, en prenant soin de ne pas exercer de pression excessive **(C)**.
- **3. Connectez** la fiche jack de l'extrémité du câble (D) à la sortie audio (ou sortie haut-parleurs) de l'**ordinateur**.
- **4. Suivez** les instructions du guide en ligne à l'adresse **www.meliconi.fr/guide**

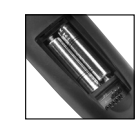

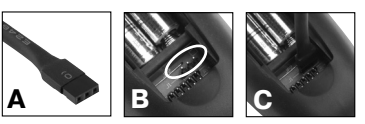

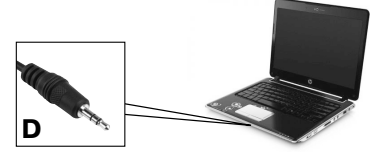

#### **VISUALISATION DU CODE UTILISÉ**

Si la procédure de **RECHERCHE MANUELLE** est utilisée pour la programmation de la télécommande, il est conseillé d'identifier et de noter le code utilisé ; procédez comme suit :

- **1. Maintenez appuyée** (6 secondes environ) la touche de sélection du dispositif correspondant à l'appareil dont le code doit être identifié jusqu'à ce que le voyant clignote.
- **2. Relâchez** alors la touche et **appuyez** sur la touche **TV / radio** puis **relâchez-là.**
- **3. Observez le voyant** ; qui, après une courte pause, indique le code mémorisé par une série de clignotements. Comptez le nombre de clignotements, chaque série de clignotements correspondant à un chiffre du code. Dix clignotements correspondent au chiffre 0. Par exemple, le code 1306 correspond à :
- **4. Notez** le code sur l'étiquette qui se trouve à l'intérieur du couvercle des piles, il pourra vous être utile ultérieurement. Code lu = **1306**

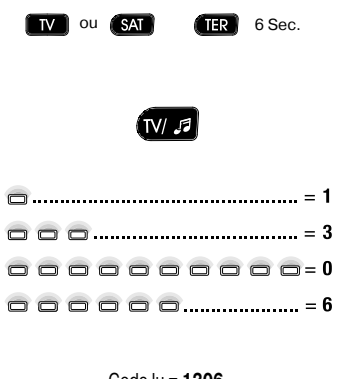

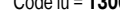

#### **FONCTION LEARN**

*Pour utiliser cette fonction, vous devez impérativement avoir la télécommande d'origine en état de fonctionnement et équipée de piles neuves*

#### *Cette fonction permet :*

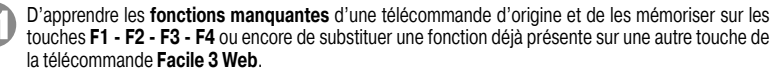

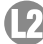

D'apprendre **toutes les fonctions** d'une nouvelle télécommande infrarouge.

**Acquisition des fonctions manquantes d'une télécommande d'origine et mémorisation sur une touche quelconque de la Facile 3 web**

*Pour l'apprentissage des signaux, il convient tout d'abord de configurer la bonne distance entre les 2 télécommandes :*

- **1. Positionnez** la télécommande d'origine face à la télécommande universelle, de manière à ce que les zones qui émettent les signaux infrarouge se trouvent dans le même alignement à une distance d'environ **5 cm**.
- **2. Appuyez** puis **relâchez** la touche **LEARN**. Dans les cinq secondes, **maintenez appuyée** une touche quelconque de la télécommande d'origine. Le voyant vert de la touche **LEARN** doit clignoter ; si tel n'est pas le cas, rapprochez les deux télécommandes. Si la télécommande **Facile 3 web** est trop basse, mettez par exemple un crayon sous l'avant de celle-ci afin de la relever.
- **3. Augmentez** la distance entre les deux télécommandes en éloignant lentement celle d'origine **sans perdre l'alignement**, jusqu'à ce que le voyant vert de la touche **LEARN** cesse de clignoter.

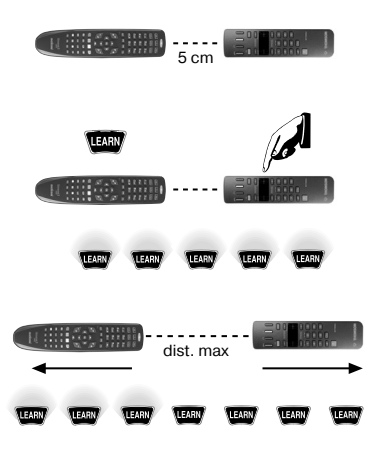

*Pour procéder à l'apprentissage des signaux, vous devez rapprocher la télécommande d'origine jusqu'à la moitié de la distance maximale trouvée en gardant le même alignement. Ne bougez plus les*  télécommandes jusqu'à la fin de la procédure.

- **4. Appuyez** puis **relâchez** la touche de sélection de l'appareil souhaité.
- **5. Appuyez simultanément** sur la touche **LEARN** et une touche **F1-F2-F3-F4** ou une autre touche du clavier sur laquelle vous souhaitez mémoriser la fonction.
- **6.** Le voyant vert de la touche **LEARN** s'allume en attendant de recevoir le signal de la télécommande d'origine.
- **7. Maintenez appuyée** la touche de la télécommande d'origine dont vous souhaitez copier le signal jusqu'à ce que le voyant vert de touche **LEARN** s'éteigne.

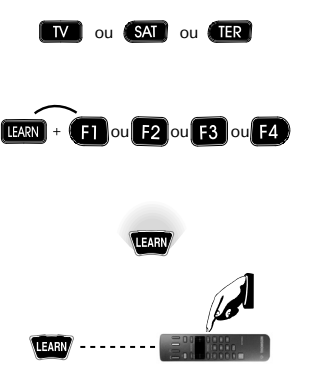

*Attention : Si le voyant vert s'allume à nouveau lorsque vous relâchez la touche de la télécommande d'origine, maintenez-la appuyée une nouvelle fois jusqu'à ce qu'il s'éteigne. Vous pourrez être amené à répéter jusqu'à 3 fois maximum cette manipulation.*

**8. Les 3 clignotements du voyant rouge de la touche de sélection** indiquent que la procédure s'est bien déroulée. Si vous pouvez continuer à capturer d'autres signaux de la télécommande d'origine, reprenez la procédure à partir du point **5**.

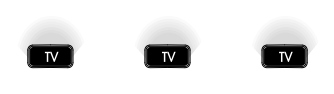

*Après avoir programmé la Facile 3 web, à chaque pression d'une touche à laquelle a été associée une commande LEARN, le voyant de la touche du dispositif en cours d'utilisation s'éclairera, ainsi que le voyant de la touche LEARN.*

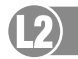

**Acquisition de toutes les fonctions d'une nouvelle télécommande infrarouge**

*La Facile 3 web permet de créer jusqu'à 5 claviers en mode d'apprentissage LEARN avec un maximum global de 64 nouvelles commandes.*

**1. Programmez** un des codes ci-après : **8000, 8100, 8200, 8300, 8400** sur une touche de sélection en suivant la procédure de "**SAISIE DIRECTE DU CODE"**.

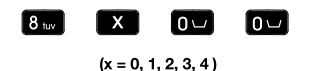

**2.** Pour l'apprentissage et la mémorisation des signaux provenant d'une ou plusieurs télécommandes d'origine, suivez la procédure  $\Box$ .

*Les fonctions mémorisées sur un code 8x00 sont permanentes même si vous programmez la touche de*  sélection avec un autre code issu de la mémoire ; vous pourrez saisir à nouveau le code 8x00 afin de *retrouver toutes les fonctions initialement capturées.*

#### **SUPPRESSION DE TOUTES LES COMMANDES LEARN**

*Cette saisie EFFACE TOUTES les fonctions capturées lors de l'apprentissage sur toutes les touches de sélection. Saisissez sur une touche quelconque de sélection le code 9000 en suivant la procédure de* "**SAISIE DIRECTE DU CODE"***.*

#### **AFFECTATION DES COMMANDES SUPPLÉMENTAIRES**

*Recommandée si vous désirez avoir les fonctions multimédia (lecture, stop, avance, retour...) en accès direct*

Pour les fonctions les moins utilisées, recherchez les commandes supplémentaires sur Internet en consultant notre site **www.meliconi.fr/guide**. Le guide en ligne permet non seulement de trouver facilement le code de programmation de votre télécommande mais aussi la correspondance entre les commandes supplémentaires de votre choix et les touches de la télécommande **Facile 3 web**. Les commandes supplémentaires peuvent être mémorisées sur les touches **F1 - F2 - F3 - F4**.

#### **COMMANDE DES ACCESSOIRES AUDIO VIDEO MELICONI**

La **Facile 3 web** est pré-programmée pour piloter le support mural motorisé Ghost Motor 100 ainsi que les réglettes lumineuses d'ambiance Light Kit. Pour cela, il suffit de programmer la télécommande avec le **code 4000** sur une des touches de sélection. Pour connaître les touches associées aux fonctions disponibles, consultez le guide en ligne du produit, à l'adresse : **www.meliconi.fr/guide**

#### **FONCTION MEMO**

La fonction **MEMO** permet de regrouper sur une seule touche de votre télécommande une suite de fonctions. Exemple : **Allumer le téléviseur** ensuite **le récepteur TNT, etc**. Si vous désirez accéder à cette fonctionnalité nous vous invitons à consulter notre site Internet : **www.meliconi.fr/guide**

# **COMMANDE AUDIO**

Lors de la sélection d'un appareil dépourvu de commandes audio, en pressant les touches **V+**, **V-** et **Mute** le son de l'appareil mémorisé en tant que **TV** est commandé.

Cette configuration peut être modifiée, en associant aux touches V+, V- et Mute d'un appareil les commandes audio d'un autre appareil, par une procédure simple indiquée dans le guide en ligne sur le site : **www.meliconi.fr/guide**

# **RÉSOLUTION DES PROBLÈMES**

#### **PROBLÈME**

*L'appareil ne réagit pas et le voyant ne s'allume pas à la pression d'une touche*

*L'appareil ne réagit pas mais le voyant s'éclaire.* 

#### **SOLUTION**

Vérifiez que les piles sont correctement insérées. si tel est le cas les remplacer par 2 piles neuves de 1,5 V de type **AAA/LR03 alcalines** car elles sont probablement usagées.

Assurez-vous que les piles sont neuves et que la télécommande est dirigée vers l'appareil, sans aucun obstacle entre les deux. Programmez à nouveau le code de la télécommande en répétant la procédure de programmation.

Remplacez les piles usagées.

*La télécommande n'exécute pas correctement toutes les commandes.*

*À la pression d'une touche, le voyant clignote et l'appareil ne réagit pas aux commandes.* 

> Le code utilisé est peut-être erroné. Programmez à nouveau la télécommande en suivant la procédure de programmation.

# **CONSEILS**

#### *Pour toute question sur la nouvelle télécommande Facile 3 web :*

- Lisez attentivement ce mode d'emploi qui vous permettra de résoudre la plupart des problèmes.
- Consultez notre site Internet www.meliconi.fr afin de trouver rapidement et facilement les informations que vous recherchez.
- Si après avoir suivi les conseils de programmations vous rencontrez des difficultés, contactez le Service Assistance Téléphonique de Meliconi France.

Du lundi au samedi 8h30 à 19h30

#### **D** N° Indigo 0825099085  $0.15$   $E$  T.T.C./min

Internet : **www.meliconi.fr** E-mail : **facile3web@meliconi.fr**

- · Afin que nous puissions vous renseigner au mieux vous devez connaître les éléments suivants : **Marque** et **Modèle** de l'appareil ainsi que la **référence de sa télécommande d'origine**.
- En cas de besoin, pour faire valoir vos droits à notre garantie contractuelle de **2 ans**, la télécommande doit nous être retournée, après notre accord, avec la facture d'achat ou le ticket de caisse mentionnant la date et le lieu d'achat. Les frais d'expédition du produit sont à la charge du client, le retour est pris en charge par **MELICONI France**.

 Toute mauvaise manipulation ou intervention sur la télécommande ainsi que la corrosion du circuit imprimé entraîne l'annulation de la garantie.

Cachet du revendeur

Modèle télécommande **Facile 3 web**

Date d'achat

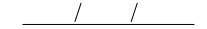

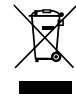

Ce symbole mentionné sur le produit ou sur l'emballage, indique que le produit ne doit pas être considéré comme un déchet don normal, mais doit être déposé dans un point de collecte différencié et approprié au recyclage d'appareils électriques et électroniques. Le<br>respect de cette norme permet d'éviter toute conséquence négative qui pourrait déri des déchets ou le magasin auprès duquel le produit a été acheté. L'élimination abusive du produit par l'utilisateur entraîne l'application des<br>sanctions aux termes du décret législatif n°22/1997 (article 50 et suivants du

# **NOTES**

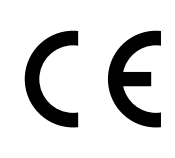

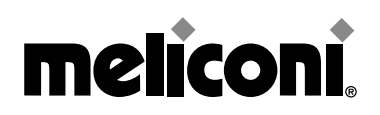

MELICONI S.p.A. - Via Minghetti, 10 - 40057 Cadriano di Granarolo Emilia - BOLOGNA - ITALY www.meliconi.com - e-mail: telecomandi@meliconi.it